## **ClubRunner [Support & Knowledgebase](https://www.clubrunnersupport.com/) [Contact Us](https://www.clubrunnersupport.com/new-ticket)**

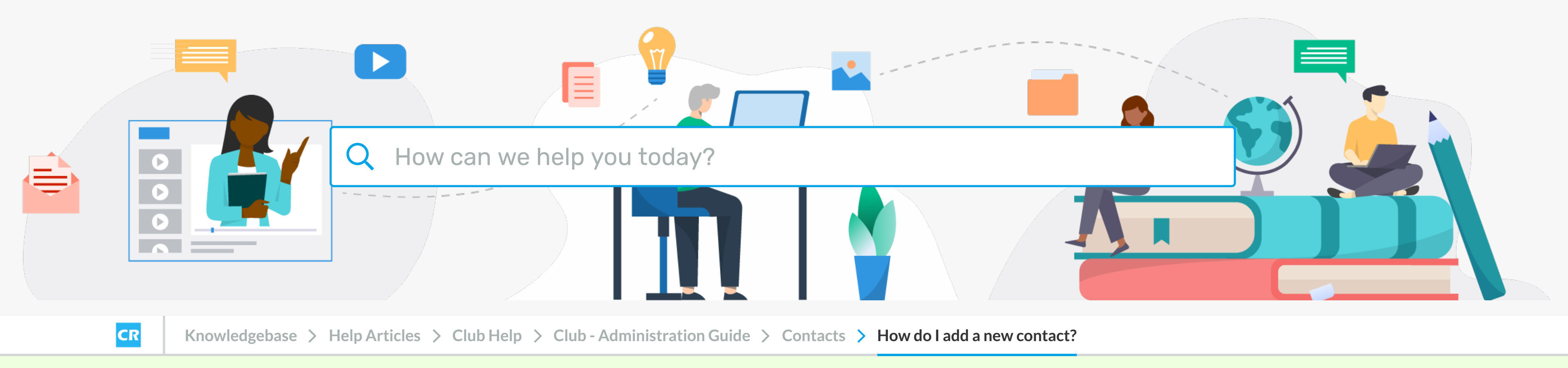

Thank you for your feedback.

 $\mathsf{X}$ 

Last updated: **Feb 25, 2021** by **Michael C.**

 $\begin{picture}(42,4) \put(0,0){\vector(0,1){10}} \put(15,0){\vector(0,1){10}} \put(15,0){\vector(0,1){10}} \put(15,0){\vector(0,1){10}} \put(15,0){\vector(0,1){10}} \put(15,0){\vector(0,1){10}} \put(15,0){\vector(0,1){10}} \put(15,0){\vector(0,1){10}} \put(15,0){\vector(0,1){10}} \put(15,0){\vector(0,1){10}} \put(15,0){\vector(0,1){10}} \put(15,0){\vector(0,$  $\mathbb{Z}$ 

4. A pop-up window appears, in which you may enter your new contact details in the provided fields. Only the first name and last name fields are mandatory.

**Groups** 

Guests of meetings

**Bulletin Subscribers** 

**Bulletin Subscribers** 

Media Contacts

**Primary Phone** 

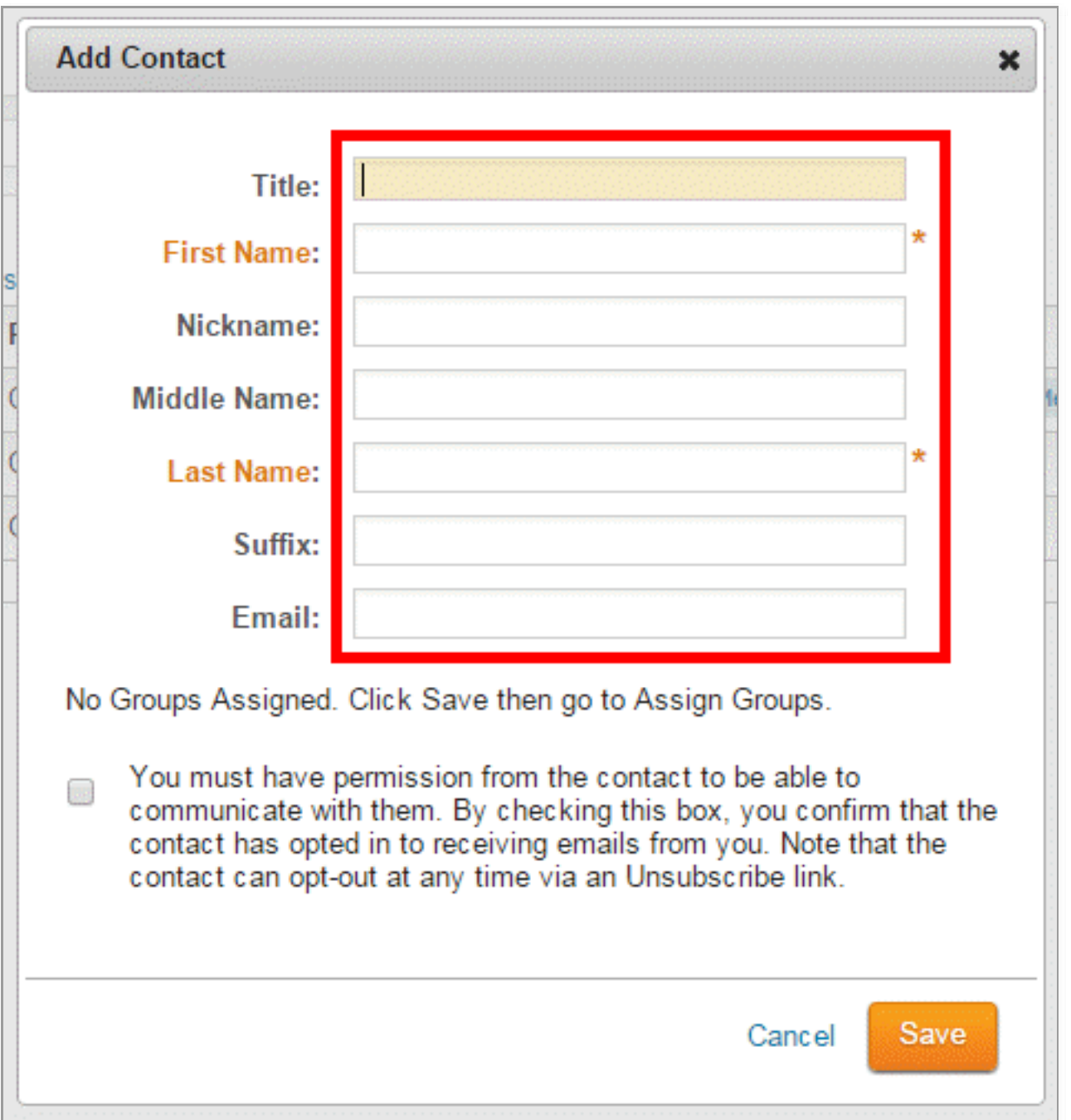

5. You must now affirm that you have permission from this contact to be able to communicate with them. When you're finished, click **Save** to add the contact, or **Cancel** to discard the information you have entered.

**Note:** Every email sent to your contacts contains an Unsubscription link, and your contacts may unsubscribe at any time.

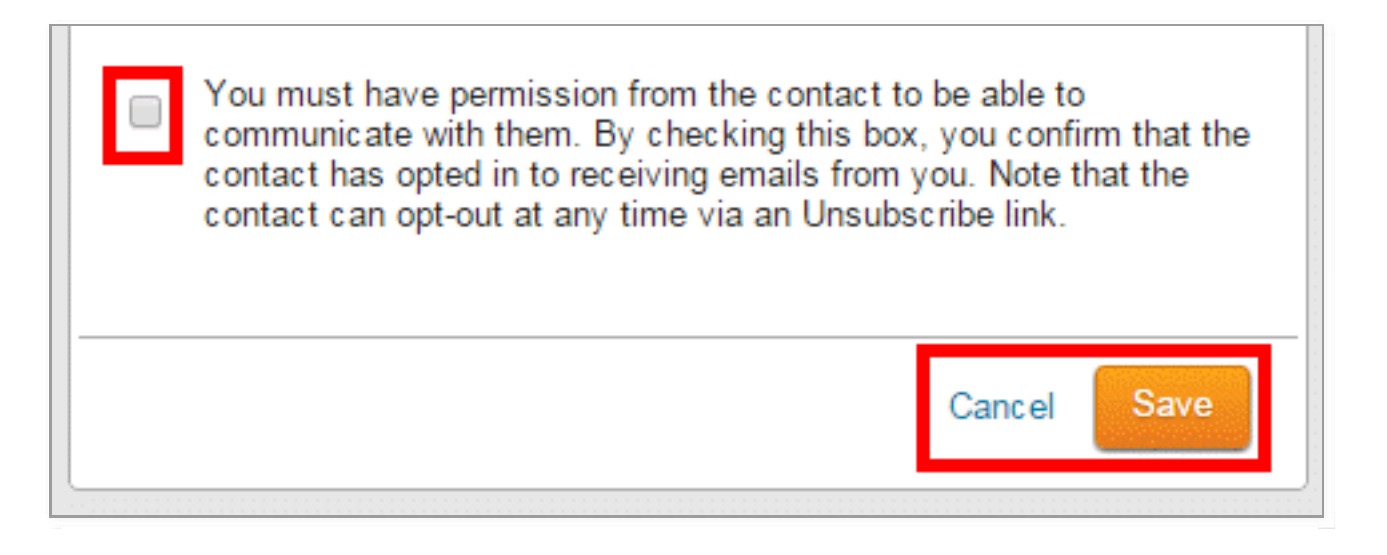

6. Once you have entered and saved the contact details, you are taken to their **Contact Profile.** Here, you may edit the contact's address, contact details and privacy settings. You may also assign them to a contact group.

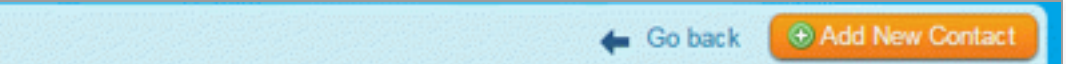

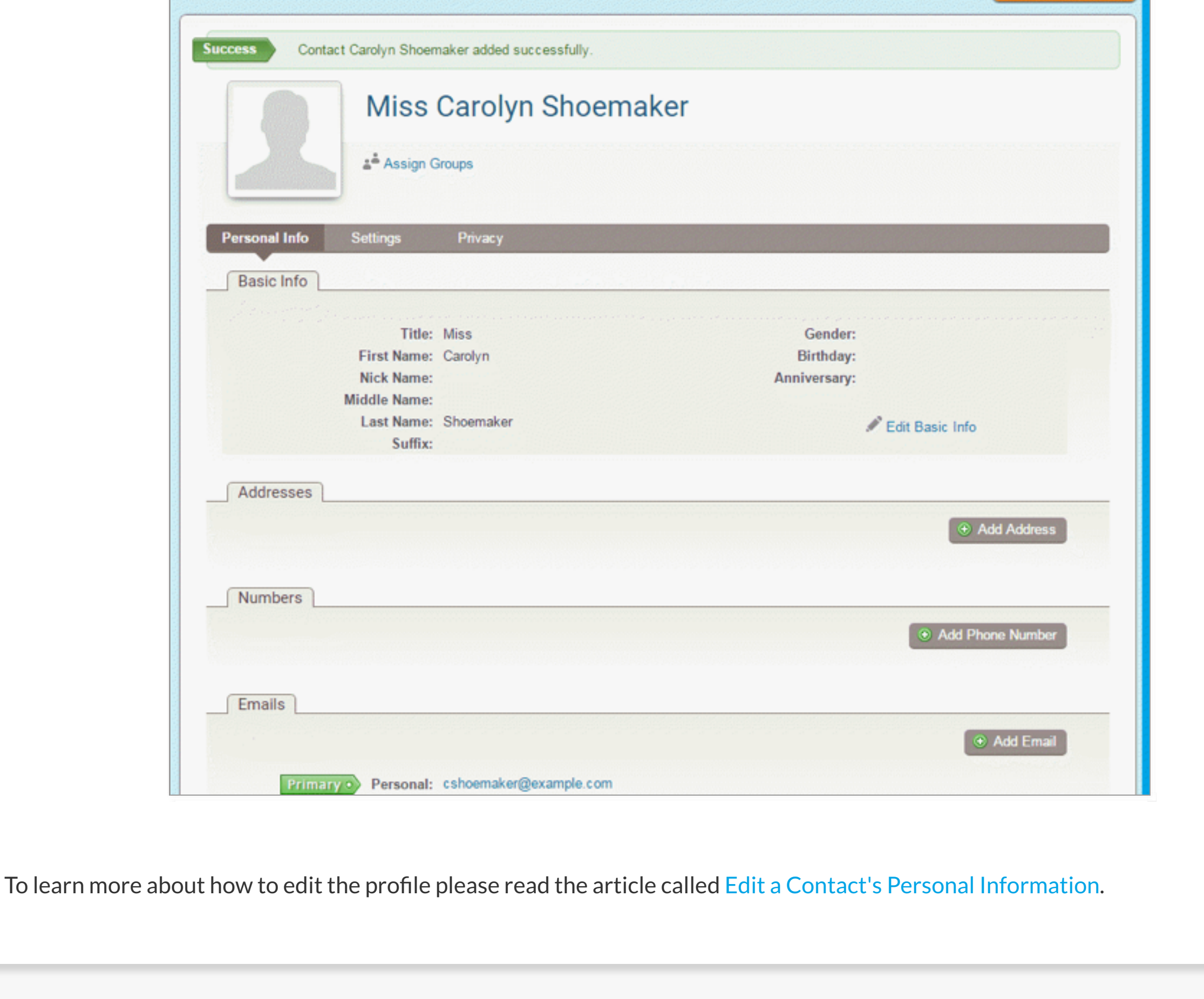

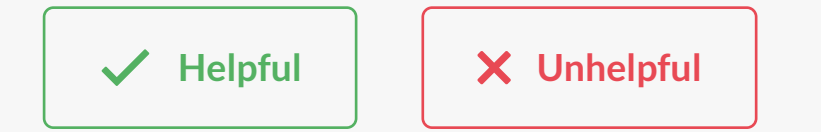

Related Content The Contacts module allows you to create and manage a list of non-member contacts for all your club communications. Follow the steps below to add a new contact. [Can I add non-members as](https://www.clubrunnersupport.com/kb/articles/can-i-add-non-members-as-friends-of-the-club)  $\sum_{n=1}^{\infty}$ friends of the club? 1. Log in to your ClubRunner website and access the member area. From the member area, click on the Contacts tab.  $x^2$ [Contacts module guide](https://www.clubrunnersupport.com/kb/articles/contacts-module-guide)

> Reports Events Help Admin My Clubrunner Communication Bulletin Attendance 3.0 (Beta) Membership Organization RI Integration Website Contacts Manage Contacts Manage Groups

[How do I merge contacts?](https://www.clubrunnersupport.com/kb/articles/how-do-i-merge-contacts)

 $\frac{1}{2}$ 

## $\dddot{=}$  How do I add a new contact?

Last Name First Name Primary Email

cdegler@example.

gvanderman@exa.

Cordwainer cwsmith@exampl.

Claude

Degler

Smith

Vanderman Gunter

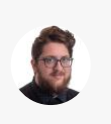

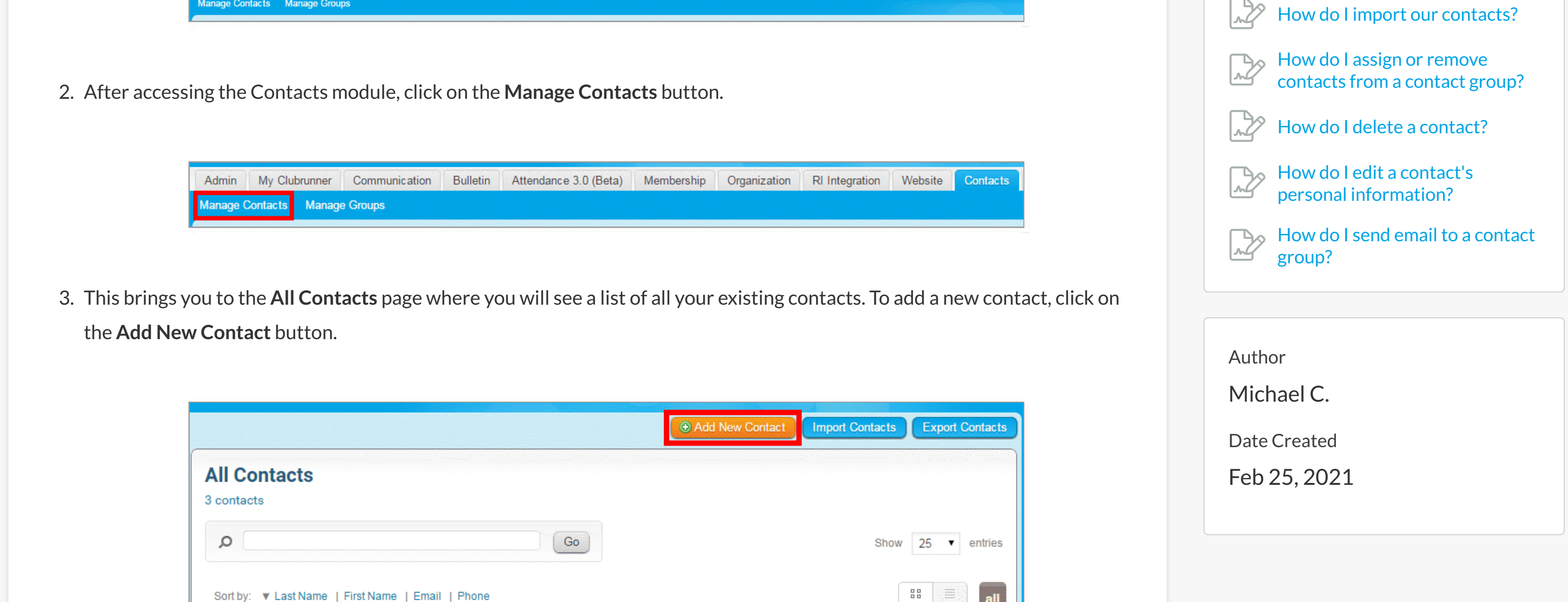

**Action** 

View  $\blacktriangledown$ 

View  $\blacktriangledown$ 

View  $\blacktriangledown$